## Braindump2go Releases New Microsoft 70-496 Exam Dumps Free Version! (91-100)

MICROSOFT NEWS: 70-496 Exam Questions has been Updated Today! Get Latest 70-496 VCE and 70-496 PDF Instantly! Welcome to Download the Newest Braindump2go 70-496 VCE&70-459 PDF Dumps:

http://www.braindump2go.com/70-496.html (75 Q&As) Braindump2go Updates Microsoft 70-496 Exam Dumps Questions, adds some new changed questions from Microsoft Official Exam Center. Want to know 2015 70-496 Exam test points? Download the following free Braindump2go Latest Exam Questions Today! Exam Name: Administering Visual Studio Team Foundation Server 2012Certification Provider: MicrosoftCorresponding Certifications: MCSD, MCSD: Application Lifecycle Management70-496 Dumps,70-496 PDF,70-496 VCE,70-496 eBook,70-496 Book,70-496 Study Guide,70-496 Practice Exam,70-496 Study Material,Exam 70-496 Questions,70-496 Braindumps,70-496 Free Dumps,70-496 Practice Test,70-496 Test Prep

Product E

Exam Num

Microsoft Ad
exam, is a Min
Braindump2g
In the 70-496

Microsoft Cer

Questions and Answers: 75

Q&As

Updated: Oct 22, 2015

\$120.09 \$99.99

PDF DEMO

PDF DEMO

Product E

Exam Num

Microsoft Ad
exam, is a Min
Braindump2g
Free Dem
Free Dem

Free Dem

Free Dem

Free Dem

Free Dem

Free Dem

Free Dem

Free Dem

Free Dem

Free Dem

Free Dem

Free Dem

Free Dem

Free Dem

Free Dem

Free Dem

Free Dem

Free Dem

Free Dem

Free Dem

Free Dem

Free Dem

Free Dem

Free Dem

Free Dem

Free Dem

Free Dem

Free Dem

Free Dem

Free Dem

Free Dem

Free Dem

Free Dem

Free Dem

Free Dem

Free Dem

Free Dem

Free Dem

Free Dem

Free Dem

Free Dem

Free Dem

Free Dem

Free Dem

Free Dem

Free Dem

Free Dem

Free Dem

Free Dem

Free Dem

Free Dem

Free Dem

Free Dem

Free Dem

Free Dem

Free Dem

Free Dem

Free Dem

Free Dem

Free Dem

Free Dem

Free Dem

Free Dem

Free Dem

Free Dem

Free Dem

Free Dem

Free Dem

Free Dem

Free Dem

Free Dem

Free Dem

Free Dem

Free Dem

Free Dem

Free Dem

Free Dem

Free Dem

Free Dem

Free Dem

Free Dem

Free Dem

Free Dem

Free Dem

Free Dem

Free Dem

Free Dem

Free Dem

Free Dem

Free Dem

Free Dem

Free Dem

Free Dem

Free Dem

Free Dem

Free Dem

Free Dem

Free Dem

Free Dem

Free Dem

Free Dem

Free Dem

Free Dem

Free Dem

Free Dem

Free Dem

Free Dem

Free Dem

Free Dem

Free Dem

Free Dem

Free Dem

Free Dem

Free Dem

Free Dem

Free Dem

Free Dem

Free Dem

Free Dem

Free Dem

Free Dem

Free Dem

Free Dem

Free Dem

Free Dem

Free Dem

Free Dem

Free Dem

Free Dem

Free Dem

Free Dem

Free Dem

Free Dem

Free Dem

Free Dem

Free Dem

Free Dem

Free Dem

Free Dem

Free Dem

Free Dem

Free Dem

Free Dem

Free Dem

Free Dem

Free Dem

Free Dem

Free Dem

Free Dem

Free Dem

Free Dem

Free Dem

Free Dem

Free Dem

Free Dem

Free Dem

Free Dem

Free Dem

Free Dem

Free Dem

Free Dem

Free Dem

Free Dem

Free Dem

Free Dem

Free Dem

Free Dem

Free Dem

Free Dem

Free Dem

Free Dem

Free Dem

Free Dem

Free Dem

Free Dem

Free Dem

Free Dem

Free Dem

Free Dem

Fre

Printable

O CHECK OUT

QUESTION 91Your network environment includes a Microsoft Visual Studio Team Foundation Server (TFS) 2012 server and a virtual test infrastructure that uses Lab Manager 2012 and System Center Virtual Machine Manager (SCVMM) 2010. A new Hyper-V based virtual test environment is added to your network environment with its own SCVMM server. You need to reconfigure TFS to use the new SCVMM instance. What should you do? A. Run the TFS [.abContig.exe command.B. Use the TFS Administration Console.C. Use the Visual Studio Test Controller Configuration Tool.D. Use Microsoft Test Manager (MTM) in Lab Center mode. Answer: A QUESTION 92You network environment includes a Microsoft Visual Studio Team Foundation Server (TFS) 2012 server with a build configuration of a single controller and numerous multi-agent computers. You develop a variety of build types that require unique tools and specific computer's capacities. You need to ensure that each build gets routed to one of the set of build computers configured to handle its build needs. What should you do? A. Match the name of your build definition to the corresponding build controller.B. Match the build configuration of your build definition to the corresponding build agents.C. Match the tags of your build definition to the corresponding build controller.D. Match the tags of your build definition to the corresponding build agents. Answer: D QUESTION 93Your network environment includes a Microsoft Visual Studio Team Foundation Server (TFS) 2012 server. Developers use Visual Studio 2012. You recently copied your existing TFS environment onto a new set of servers on the same network. You need to ensure that developers can continue connecting to the original TFS server. What should you do? A. Rename the new Team Project Collection to a unique name.B. Run the ChangeServerID command on the new TFS environment.C. Configure the Team Project Collections with the same name on the same network.D. Run the ChangeServerID command on the original TFS environment. Answer: B QUESTION 94You use Microsoft Visual Studio Team Foundation Server (TFS). Your project has two teams, Team A and Team B. AH team members are part of the global contributors group. Your project administrator sets up a work item query folder for Team A. You need to configure the query folder so that only Team A members have access. Which two actions should you perform? Each correct answer presents part of the solution. A. Set Global Contributors to Not Set.B. Set Global Contributors to Allow.C. Set Team A to Explicit Allow.D. Set Team B to Deny. Answer: CDExplanation:http://msdn.microsoft.com/en-us/library/dd286628(v=vs.100).aspx QUESTION 95Your company uses Microsoft Visual Studio Team Foundation Server (TFS). You have permissions to modify work items. The current product backlog item WIT is functioning properly. However, the product owner needs to track each product backlog item's estimated value to the company. The company has a system that ranks value by using a grading system of A-E. The company needs a new field in the product backlog item that captures this system and only allows A-E.You need to modify the product backlog item WIT on the

server.Which two actions should you perform? Each correct answer presents a complete solution. A. Use the TFS administration console to add a field product backlog item WIT.B. Use the process template manager, and download the process template. Use the process template editor to edit the WIT. Upload the edited template as a new process template.C. Use the process template editor to add a field to the existing WIT.D. Use witadmin.exe to download the XML Edit the XML to add the field, and use witadmin to upload the edited XML document. Answer: ABExplanation:

http://msdn.microsoft.com/en-us/library/vstudio/ms194980(v=vs.110).aspx QUESTION 96Hotspot QuestionYou are finalizing the setup of your Microsoft Visual Studio Team Foundation Server (TFS) deployment. The deployment includes SQL Server Reporting Services and Analysis Services, as well as Microsoft SharePoint Products. You need to audit your infrastructure in order to confirm that the servers are provisioned within your TFS deployment. Your audit worksheet is displayed in the following table.

Application Feam Team Foundation Server Foundation Server Required Required Required Required Required Required N/A Remote-site Required N/A Reports Required N/A Reports Required N/A Required N/A Requ

Complete your audit for the Application Areas and required servers presented in the table. Use the drop-down menus to select the answer choice that completes each statement. Answer Area

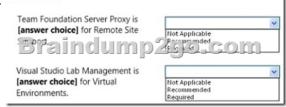

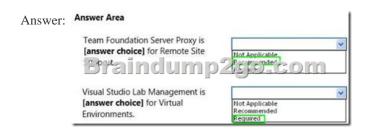

QUESTION 97Your company has a main office and a branch office. You are installing Visual Studio Team Foundation Server 2012 at the main office. You need to minimize the bandwidth required to access version-controlled files from the branch office. What should you do? A. Install Team Foundation Server Proxy at the main office. Configure the Team Explorer client applications at the branch office to connect to the proxy server.B. Install Team Foundation Server Proxy at the branch office. Configure the Team Explorer client applications at the branch office to connect to the proxy server.C. Create a team project collection for the branch office. Configure the Team Explorer client applications at the branch office to connect to the application tier at the main office.D. Install an application tier server at the branch office and configure it to connect to Team Foundation Server. Configure the Team Explorer client applications at the branch office to connect to the application tier server at the branch office. Answer: B QUESTION 98Drag and Drop QuestionYour network environment includes a Microsoft Visual Studio Team Foundation Server (TFS) server.A developer has left the company and still has files checked out. The developer's computer is no longer available to undo the checkouts. You need to undo any checked-out files for the user. You also need to delete the user's workspace. Which three actions should you perform in sequence? To answer, move the appropriate actions from the list of actions to the answer area and arrange

them in the correct order.

Answer:

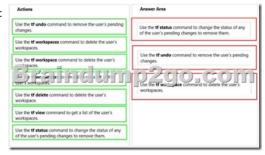

QUESTION 99You are setting up a Visual Studio Team Foundation Server 2012 environment. The environment includes a Microsoft SQL Server 2008 cluster. You need to ensure high availability and redundancy for the front-end Web servers in the Team Foundation Server environment. What should you do? A. Install a virtual application tier server and create a snapshot.B. Install two application tier servers. Use one as a cold-standby.C. Install two application tier servers. Use one as a warm-standby.D. Install multiple application tier servers with network load balancing. Answer: D QUESTION 100Your network environment includes a Microsoft Visual Studio Team Foundation Server (TFS) 2012 server and a test environment that is based on non-Hyper-V-based virtualized machines. You need to be able to run tests on all the test machines. Which two actions should you perform? (Each correct answer presents part of the solution. Choose two.) A. Install System Center Virtual Machine Manager (SCVMM) 2010.B. Use Microsoft Test Manager (MTM) to create a new standard environment.C. Manually install the Agents for Visual Studio 2012 on the virtualization server.D. From Microsoft Test Manager (MTM), create a new System Center Virtual Machine Manager-(SCVMM-) based environment and select the virtual machines hosted on the non-Hyper-V-based virtualization server.E. Install a Visual Studio 2012 test controller. Answer: BE All the 75 Questions and Answers in Braindump2go 70-496 Exam Dumps are the latest 70-496 Real Exam Questions not just 70-496 Practice Tests Questions! Braindump2gp Microsoft 70-496 Exam Dumps PDF&VCE Guarantees you 100% Pass 70-496 Exam! Braindump2go Can Provide the Latest 70-496 Dumps Questions from Microsoft Official Exam Center for You!

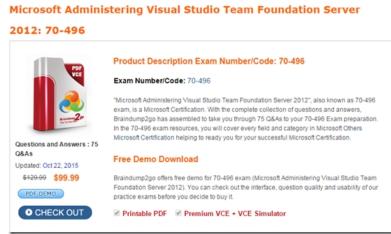

FREE DOWNLOAD: NEW UPDATED 70-496 PDF Dumps & 70-496 VCE Dumps from Braindump2go: http://www.braindump2go.com/70-496.html (75 Q&A)